# vaja 07

## UART

Digitalno načrtovanje – laboratorijske vaje asistent: Nejc Ilc

#### UART

- Universal asynchronous receiver/transmitter
- Serijski protokol za neposredno komunikacijo med napravi
- Omogoča povezovanje plošče Nexys z/s:
	- računalnikom preko serijskih vrat (ali USB s pomočjo gonilnikov)
	- [razširitveni moduli](https://digilent.com/shop/boards-and-components/system-board-expansion-modules/pmods/) (vmesnik PMOD)
	- drugimi napravami, ki uporabljajo serijsko komunikacijo
		- protokoli RS-232, RS-422, RS-485
		- moduli Bluetooth, ZigBee ipd.

### UART (nad.)

- Prenos podatkov preko dveh žic (dodatne žice so za nadzor)
	- RX sprejemanje (receiver)
	- TX pošiljanje (transmitter)
- V mirovanju je na žici visoko stanje (logična 1)
- Napravi, ki komunicirata, ne delita ure zato pravimo, da je protokol asinhron. Morata pa imeti enako frekvenco pošiljanja, t.i. baud rate:
	- to je število simbolov/pulzov na sekundo
	- v primeru prenosa binarnih podatkov velja: baud rate = bit rate

#### Format paketa UART

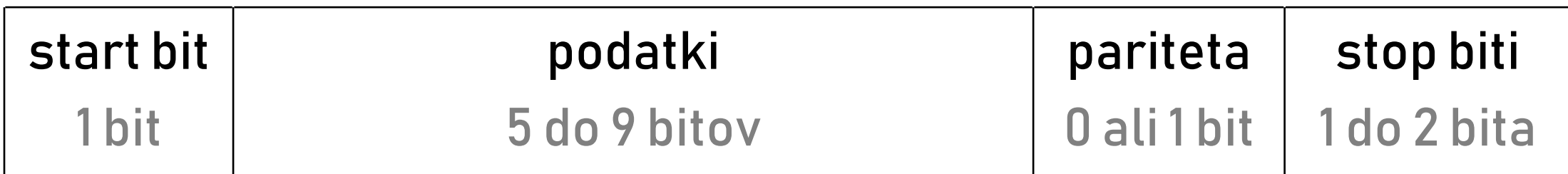

- start bit: žica je v mirovanju v visokem stanju (1), zato je start bit 0, da oznani začetek prenosa
- podatki: če ne uporabljamo paritetnega bita, lahko v ta del spravimo do 9 bitov, sicer do 8. Navadno se najprej pošlje bit z najmanjšo težo (LSB)
- pariteta: neobvezna; lahko je soda ali liha
- stop biti: z vzpostavitvijo visokega napetostnega stanja (1) na žici oznanijo konec prenosa

#### Primer prenosa paketa

• Primer pošiljanja znaka ASCII 'a' (0x61) brez paritetnega bita in z enim stop bitom:

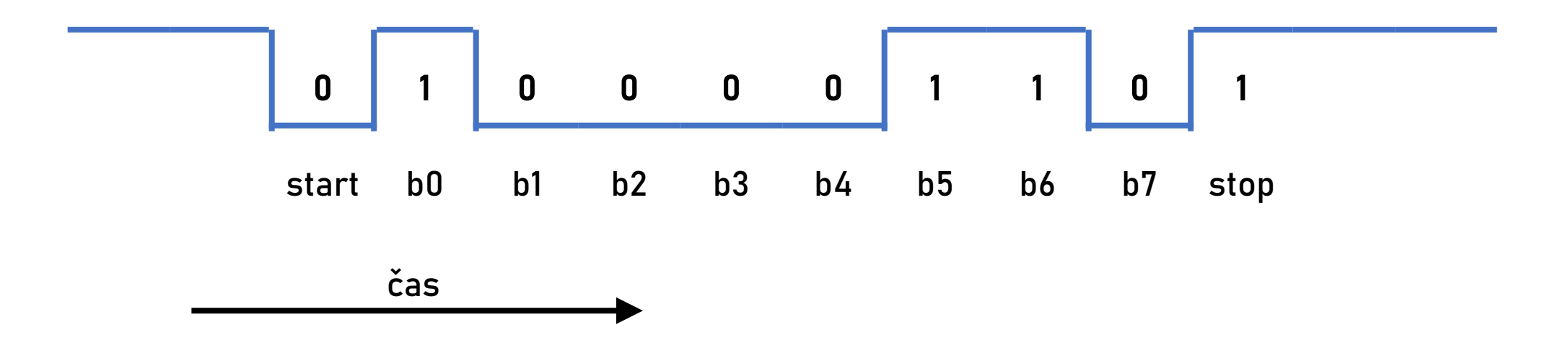

#### Povezovanje naprav

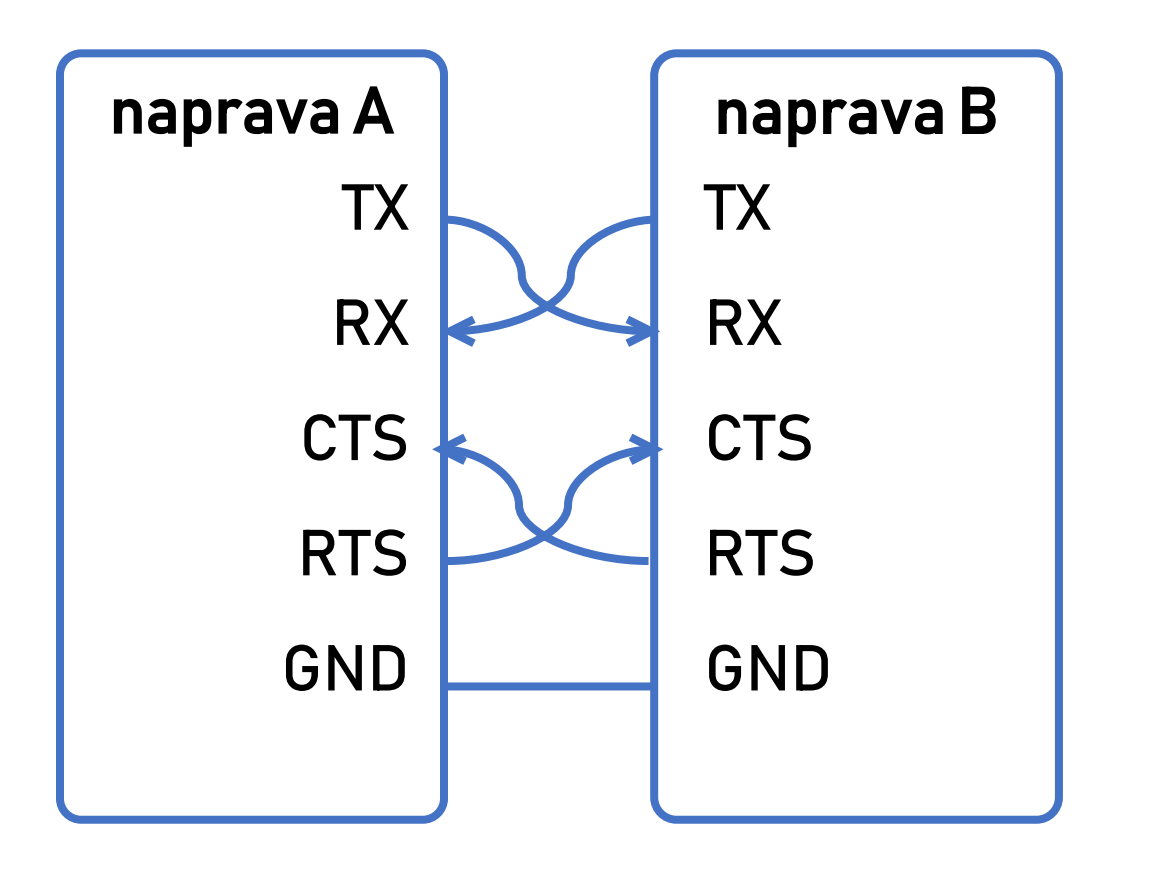

TX - pošiljanje (transmit) RX – sprejemanje (receive)

Dodatni priključki za nadzor prenosa (flow control):

CTS - "clear to send"

RTS - "request to send"

Naprava pošilja, ko je njen vhod CTS nizek.

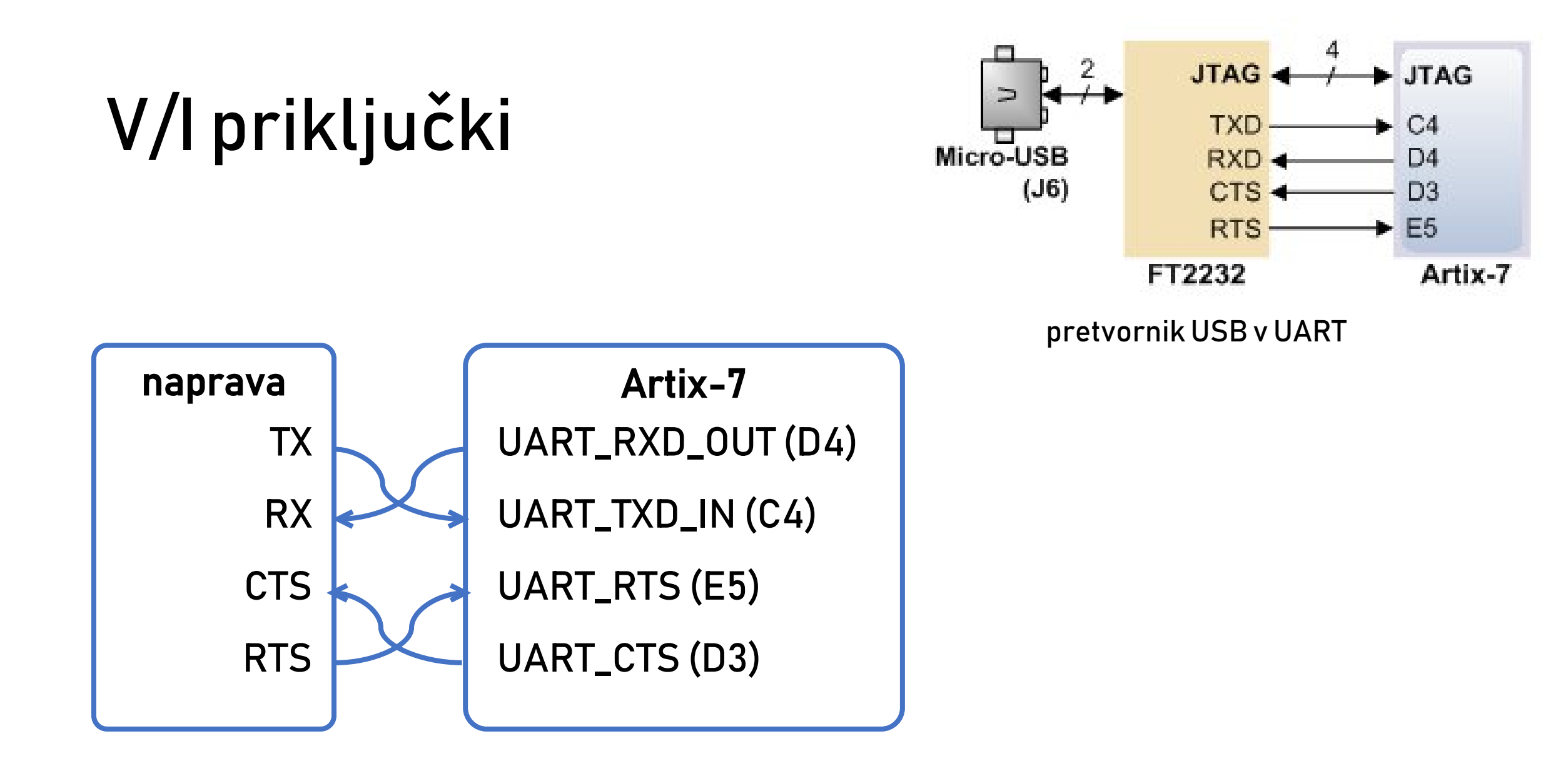

#### Modul za pošiljanje

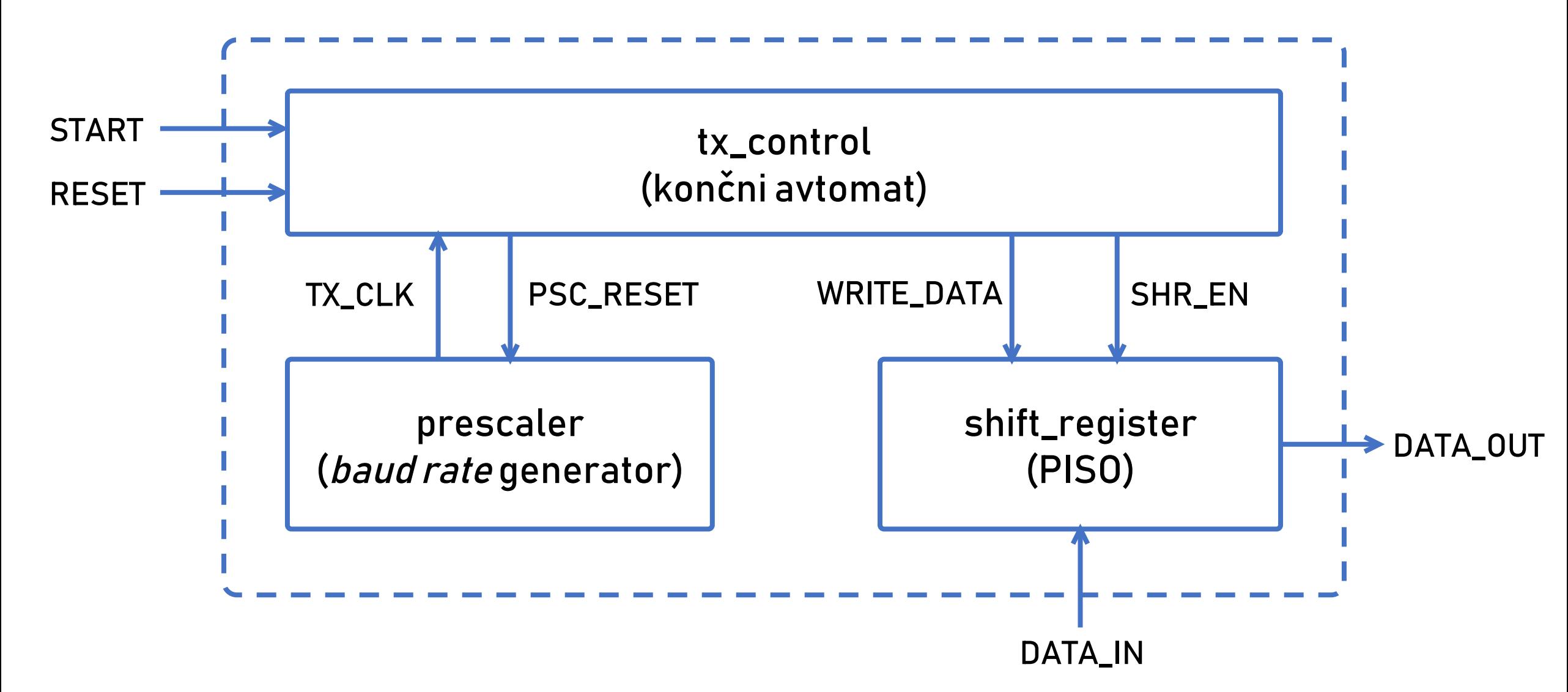

#### Pošiljanje: diagram prehajanja stanj

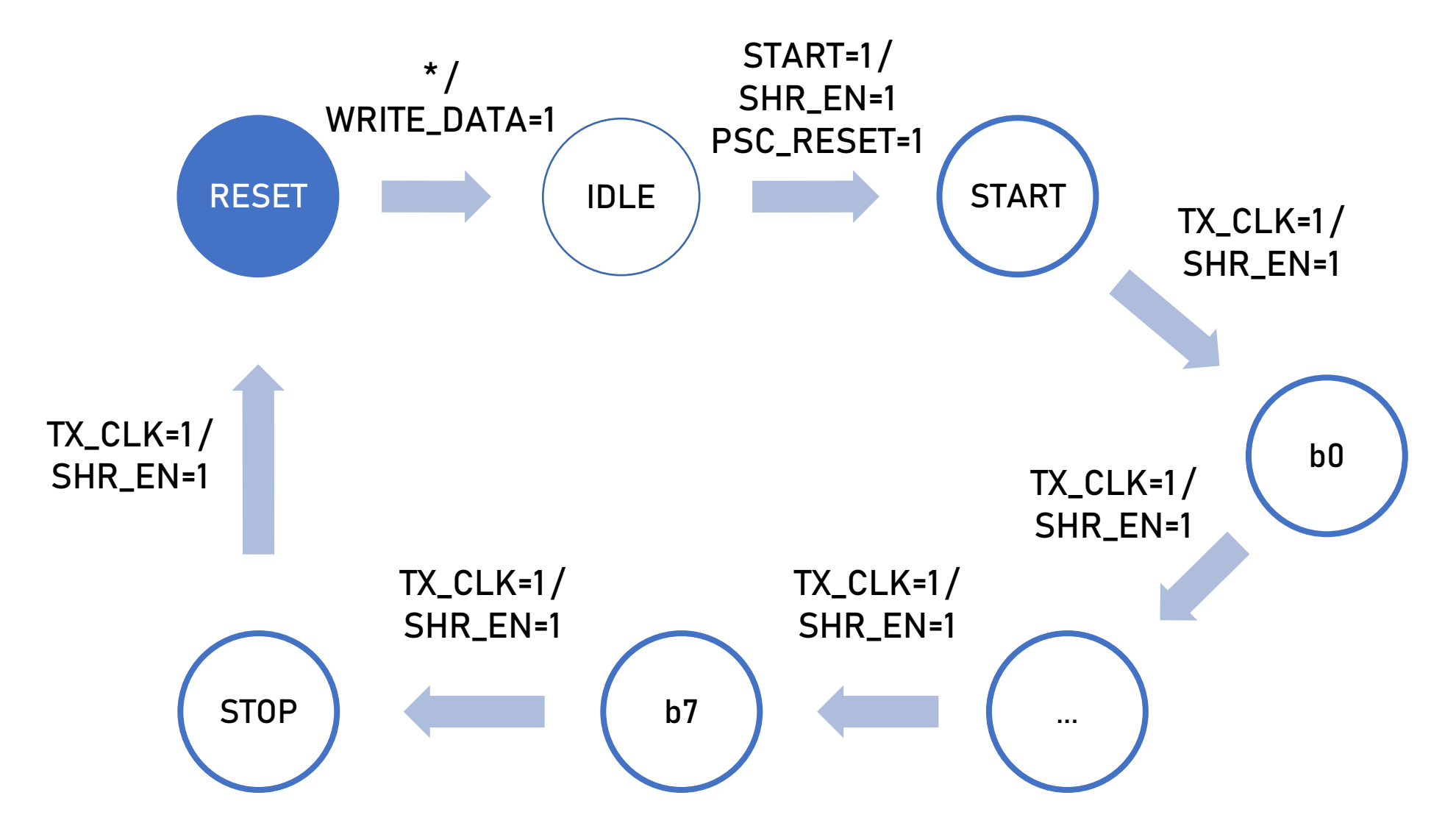

### Orodja za serijsko komunikacijo

#### • Windows

- gonilnik za navidezno napravo COM, ki pakete USB pretvori v protokol UART: <https://ftdichip.com/drivers/vcp-drivers/>
- programi za komunikacijo:
	- Hercules: <https://www.hw-group.com/software/hercules-setup-utility>
	- Free Serial Port Terminal: [https://freeserialportterminal.com](https://freeserialportterminal.com/)

#### • Linux

- povezava na Nexys je videti kot naprava USB, navadno ttyUSB0 in ttyUSB1 (JTAG in UART)
	- (sudo) dmesg | grep -i 'ttyUSB'
- programi za komunikacijo: cu ali screen ali putty
- Nastavitev serijskih vrat (8 podatkovnih bitov, nič paritetnih, en stop bit)

```
(sudo) stty –F /dev/ttyUSB1 cs8 –parenb –cstopb -crtscts
```
• Primer za screen:

```
(sudo) screen /dev/ttyUSB1 9600
CTRL + a + d = detachCTRL + a + k = kill
```
#### Izziv

- Nadgradite realizacijo krmilnika za UART tako, da bo pošiljal zaporedje znakov
	- ob pritisku na gumb BTNC pošlje niz "Izziv premagan!"
	- uporabite končni avtomat